## **Table des matières**

## **Introduction**

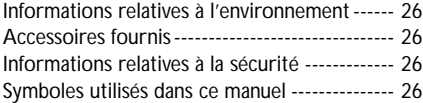

## **Aperçu des fonctions**

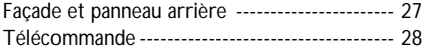

## **Opérations préalables**

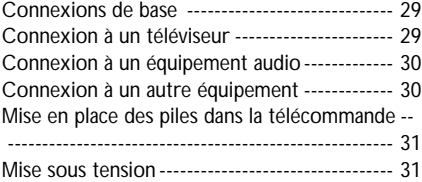

## **Fonctionnement**

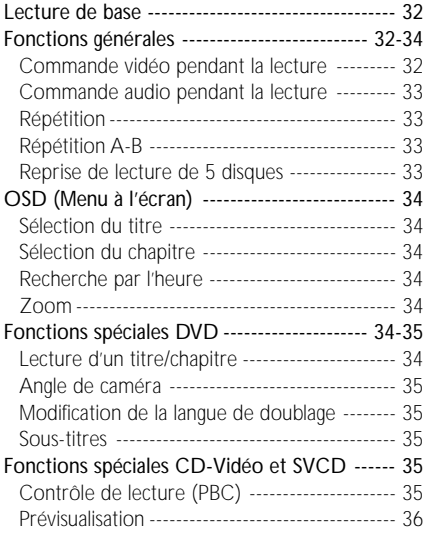

## **Lecture de CD d'images et de CD au format MP3**

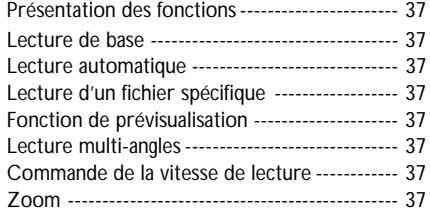

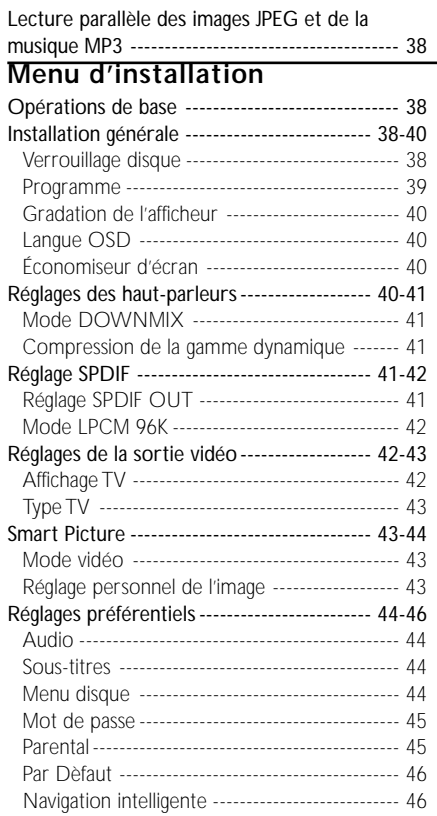

## **Caractéristiques techniques**

Caractéristiques techniques --------------------- 47

## **Entretien**

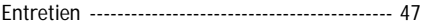

## **Remèdes en cas de panne**

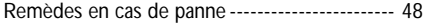

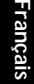

## **Introduction**

Nous vous remercions d'avoir acquis ce lecteur de DVD de Philips. Le présent manuel vous en expliquera le fonctionnement de base.

## **Informations relatives à l'environnement**

Tous les matériaux d'emballage superflus ont été supprimés. Nous avons fait de notre mieux afin que l'emballage puisse être séparé en trois types de matériaux : le carton (boîte), la mousse de polystyrène (matériau tampon) et le polyéthylène (sachets, film de protection).

Votre lecteur de DVD est constitué de matériaux pouvant être recyclés et réutilisés pour autant qu'il soit démonté par une firme spécialisée.Veuillez vous conformer aux règlements locaux pour ce qui est de la mise au rebut des matériaux d'emballage, des piles arrivées en fin de vie et du matériel obsolète.

## **Accessoires fournis**

- Télécommande
- Piles (deux piles format AA) pour la télécommande
- Câble audio
- Câble SCART (PÉRTEL) *(n'est pas disponible sur tous les modèles)*
- Câble CVBS
- Mode d'emploi

## **Informations relatives à la sécurité**

- Avant de faire fonctionner le lecteur de DVD. vérifiez que la tension de service indiquée sur la plaquette signalétique (ou l'indication de tension à côté du sélecteur de tension) est identique à la tension locale. Si ce n'est pas le cas, consultez votre revendeur.
- Disposez le lecteur de DVD sur une surface plate, rigide et stable.
- Veillez à ce qu'il y ait suffisamment d'espace devant le lecteur pour permettre l'ouverture du tiroir.
- Si le lecteur est placé dans un meuble, laissez environ 2,5 cm d'espace libre autour du lecteur pour garantir une bonne ventilation.
- N'exposez pas votre lecteur à des différences extrêmes de températures ou à l'humidité.
- Si le lecteur de DVD est transporté directement d'une pièce froide vers une pièce chaude ou s'il est placé dans une pièce très humide, il se peut que de la buée se forme sur la lentille, à l'intérieur du lecteur de DVD. Dans ce cas, le lecteur de DVD risque de ne pas fonctionner normalement. Laissez l'appareil sous tension pendant une heure environ, sans mettre de disque dans le tiroir et attendez que la lecture soit possible.
- Les pièces mécaniques de l'appareil comportent des paliers autolubrifiants et ne doivent être ni huilées ni lubrifiées.
- **Lorsque le lecteur de DVD est en mode de veille, il continue de consommer de l'énergie. Pour débrancher complètement l'appareil de l'alimentation secteur, enlevez la fiche d'alimentation CA de la prise murale.**

## **Symboles utilisés dans ce manuel**

Les symboles énumérés ci-dessous apparaissent dans certains titres et remarques et ont la signification suivante :

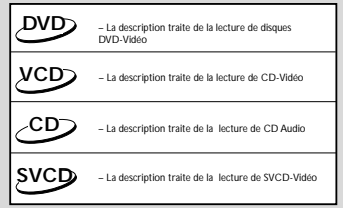

#### *Remarques utiles !*

● *Certains disques DVD-Vidéo nécessitent des fonctions spécifiques ou ne permettent que des fonctions limitées pendant la lecture.*

● *" " peut s'afficher sur l'écran du téléviseur et indique que la fonction n'est pas disponible sur ce disque DVD-Vidéo spécifique.*

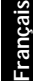

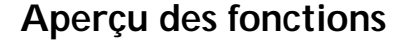

## **Façade et panneau arrière**

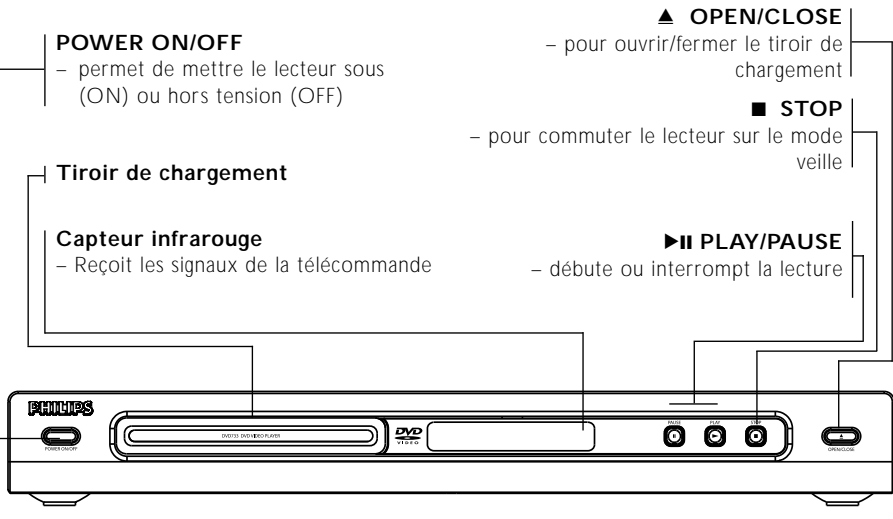

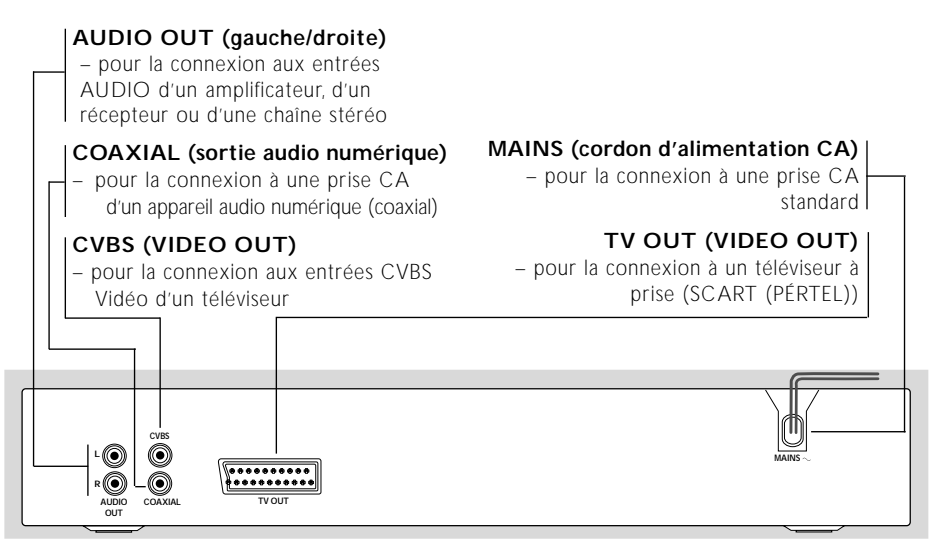

**Attention : Ne pas toucher les broches des connecteurs situés sur le panneau arrière. Une décharge électrostatique peut endommager irrémédiablement l'appareil.**

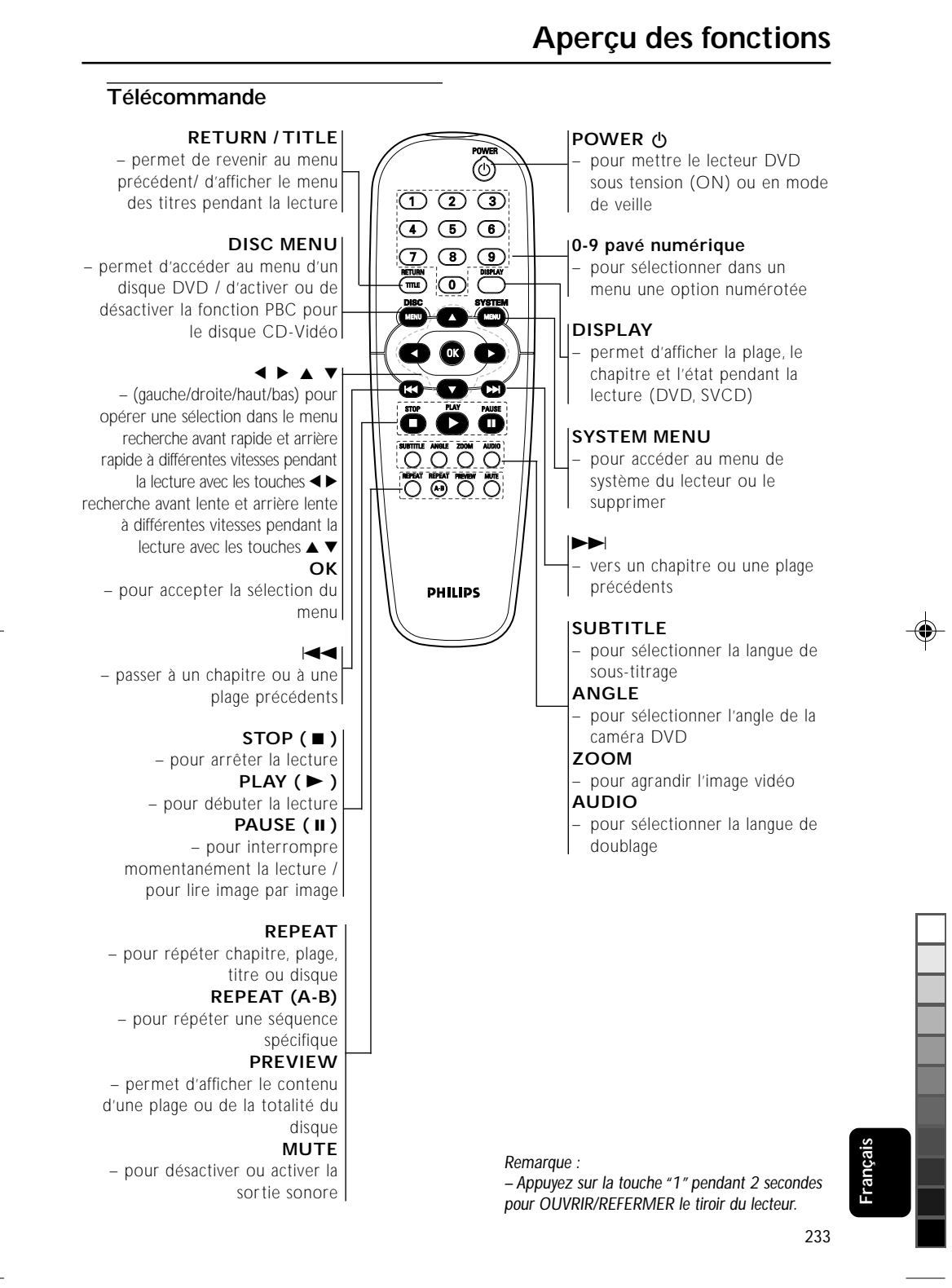

## **Opérations préalables**

## **Connexions de base**

- Veuillez vous reporter aux modes d'emploi de votre téléviseur, de votre magnétoscope, de votre chaîne hi-fi ou de tout autre appareil si nécessaire pour réaliser les meilleures connexions.
- Effectuez l'une des connexions suivantes en fonction des possibilités du matériel dont vous disposez.

Les directives ci-après sont des options permettant d'obtenir la meilleure qualité d'image et de son disponible sur votre lecteur de DVD.

#### **Image**

- **1** Utilisez la sortie CVBS Vidéo pour une bonne qualité d'image.
- **2** Utilisez la sortie SCART (PÉRTEL) pour obtenir la meilleure qualité d'image.

#### **Son**

- **1** Les connexions audio numériques fournissent le son le plus pur. Connectez l'une des sorties DIGITAL AUDIO OUT (COAXIAL) du lecteur de DVD à votre amplificateur ou récepteur.
- **2** S'il n'est pas possible de réaliser les connexions numériques, connectez la sortie AUDIO OUT gauche et droite (blanche et rouge) du lecteur de DVD à votre amplificateur, récepteur, chaîne stéréo ou téléviseur.

#### **Avertissement !**

**– Ne procédez à aucun branchement ou modification de branchement alors que l'appareil est sous tension. – Connectez le lecteur de DVD directement à votre téléviseur et non à un magnétoscope par exemple afin d'éviter toute distorsion car les disques DVD-Vidéo sont protégés contre la copie. – Ne connectez pas la sortie AUDIO OUT de votre lecteur de DVD à l'entrée PHONO IN du lecteur.**

## **Connexion à un téléviseur**

**1** Connectez la prise SCART (PÉRTEL) (TV OUT) au connecteur d'entrée correspondant sur le téléviseur*.*

#### *Remarque :*

*– Assurez-vous que le câble SCART (PÉRTEL) avec l'indication "TV" est bien connecté au téléviseur et que le câble SCART (PÉRTEL) avec l'indication "DVD" est relié au lecteur de DVD.*

Si votre téléviseur n'est pas équipé d'une entrée SCART (PÉRTEL), vous pouvez sélectionner la connexion suivante :

#### **Si votre téléviseur est doté d'un connecteur d'entrée CVBS Vidéo,**

- **1** Connectez la sortie CVBS VIDEO OUT sur le lecteur de DVD à l'entrée CVBS VIDEO IN.
- **2** Connectez les sorties gauche et droite AUDIO OUT du lecteur de DVD aux entrées gauche et droite AUDIO IN du téléviseur.

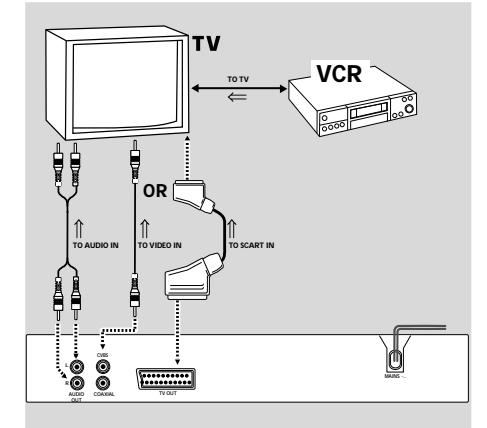

## **Opérations préalables**

## **Connexion à un équipement audio**

- **1** Vous pouvez également écouter le son de disques CD audio et de DVD-Vidéo en effectuant une connexion à un équipement audio en option.
- **2** Connectez les sorties gauche et droite AUDIO OUT sur le lecteur de DVD aux entrées gauche et droite AUDIO IN de l'équipement stéréo.

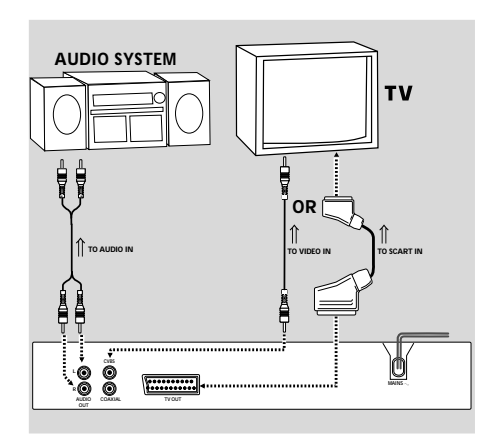

## **Connexion à un autre équipement**

- Un élément numérique à décodeur MPEG 2 ou Dolby Digital-compatible intégré vous permet de bénéficier du son surround et vous vous croirez transporté dans une salle de cinéma ou de concert.
- Le lecteur restitue les signaux de son surround des connecteurs DIGITAL OUT COAXIAL.

#### **Si votre récepteur est doté d'un décodeur MPEG 2 ou Dolby Digitalcompatible,**

**1** Connectez la sortie COAXIAL DIGITAL AUDIO OUT du lecteur de DVD à l'entrée COAXIAL DIGITAL AUDIO IN de votre récepteur.

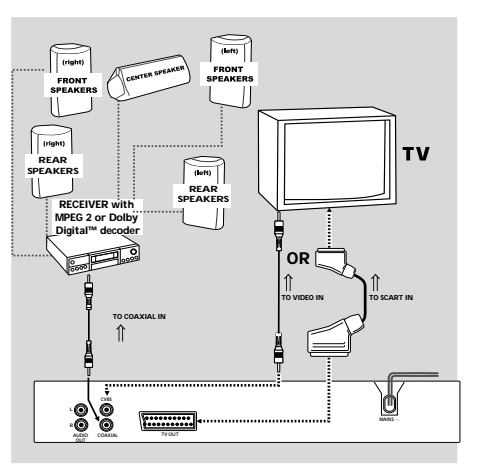

#### *Remarques:*

*– Si le format audio de la sortie numérique ne correspond pas aux possibilités de votre récepteur, ce dernier produira un son fort et déformé ou aucun son.*

*– Pour connaître le format audio du disque DVD en cours présenté dans le menu installation, reportez-vous à la section correspondante.*

*– La fonction MP3 Audio n'est pas disponible avec la sortie numérique.*

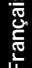

## **Opérations préalables**

## **Mise en place des piles dans la télécommande**

- **1** Ouvrez le couvercle du compartiment.
- **2** Insérez les piles (format AA) en respectant la polarité comme indiqué à l'intérieur du compartiment à piles par les symboles +et -.
- **3** Refermez le couvercle.

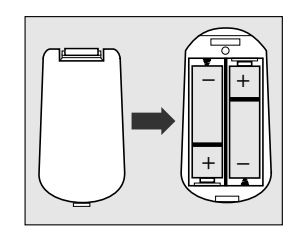

#### *ATTENTION!*

*– Retirez les piles en fin de vie ou si vous ne devez pas vous servir de la télécommande pendant une longue période.*

*– Ne mélangez pas des piles anciennes et des piles neuves, ni différents types de piles.*

*– Les piles contiennent des substances chimiques.Vous devez par conséquent vous en débarrasser de la façon recommandée et les tenir hors de portée des enfants.*

### **Utilisation de la télécommande**

- Orientez la télécommande vers le capteur du lecteur de DVD.
- Ne faites pas tomber la télécommande.
- Ne laissez pas la télécommande à proximité d'endroits très chauds ou humides.
- Ne versez pas d'eau et ne posez rien de mouillé sur la télécommande.

### **Mise sous tension**

- **1** Branchez le cordon d'alimentation CA sur la prise secteur.
- **2** Mettez le téléviseur et le lecteur de DVD sous tension.
- **3** Réglez le téléviseur sur le canal d'entrée vidéo correct (p. ex. EXT1, EXT2, AV1, AV2, AUDIO/ VIDEO, etc.) (Consultez le mode d'emploi de votre téléviseur pour plus de détails)
	- ➜ L'afficheur du lecteur s'allume et l'écran par défaut apparaît sur le téléviseur.
- **4** Si vous utilisez un appareil externe (p. ex. système audio ou récepteur), mettez-les sous tension et sélectionnez la source d'entrée appropriée utilisée pour la connexion à la sortie du lecteur de DVD . Reportez-vous au mode d'emploi de l'appareil pour plus de détails.

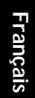

## **Lecture de base**

- **1** Appuyez sur la touche POWER ON/OFF en façade du lecteur.
- **2** Appuyez sur OPEN/CLOSE ▲ en façade du lecteur pour ouvrir le tiroir de chargement.
- **3** Placez le disque choisi dans le tiroir, étiquette sur le dessus.
- **4** Réappuyez sur OPEN/CLOSE ▲ pour refermer le tiroir.
	- **→** La lecture commence automatiquement.

![](_page_7_Picture_6.jpeg)

#### *Remarques:*

*– Les DVD peuvent comporter un code de zone. Votre lecteur ne pourra pas lire de disques ayant un code de zone différent de celui du lecteur. – Si 'Disc Lock' (verrouillage enfant) est placé sur ON (activé) et le disque introduit n'est pas autorisé, il vous faudra composer le code à 4 chiffres et/ou autoriser le disque (reportez-vous au chapitre 'Disc Lock').*

### **Fonctions générales**

*Remarque:*

*– Sauf indication contraire, toutes les opérations décrites sont effectuées depuis la télécommande. Un certain nombre d'opérations peut également être effectué par le biais de la barre de menus à l'écran.*

### **Commande vidéo pendant la lecture**

## **STOP DVD VCD CD SVCD**

- **1** Vous pouvez reprendre la lecture depuis l'endroit où vous l'avez interrompue en appuyant une fois sur la touche STOP.
- **2** La lecture reprend depuis le début si vous appuyez deux fois sur la touche STOP pour cesser la lecture.

## **Fonctionnement**

## **PAUSE/LECTURE IMAGE PAR IMAGE DVD VCD CD SVCD**

- **1** Appuyez une fois sur PAUSE pour obtenir une image figée pendant la lecture. **→** La lecture s'interrompt.
- **2** Appuyez à nouveau sur PAUSE pour passer à l'image suivante.
- **3** Pour reprendre la lecture normale, appuyez sur PLAY.

## **RECHERCHE (Avant rapide et Arrière rapide) DVD VCD CD SVCD**

- **1** Appuyez sur  $\triangleleft$  ou  $\triangleright$  pendant la lecture pour passer à la recherche avant/arrière à vitesse élevée.
- **2** Réappuyez sur  $\triangleleft$  ou  $\triangleright$  afin d'augmenter la vitesse de recherche.
- **3** Pour reprendre la lecture normale, appuyez sur PLAY.

## **RALENTI (Avant lent et Arrière lent) DVD**

- **1** Appuyez sur  $\triangle$  ou  $\nabla$  pendant la lecture pour activer le ralenti.
- **2** Réappuyez sur ▲ ou ▼ afin de modifier la vitesse de lecture avant/arrière.
- **3** Pour reprendre la lecture normale, appuyez sur PLAY.

## **VCD CD SVCD**

- **1** Appuyez sur ▲ pendant la lecture pour activer le ralenti.
- **2** Réappuyez sur ▲ afin de modifier la vitesse de lecture avant.
- **3** Pour reprendre la lecture normale, appuyez sur PLAY.

#### *Remarque :*

*– La fonction RALENTI ARRIÈRE n'est pas possible avec les disques SVCD/CD-Vidéo/CD.*

#### **Commande audio pendant la lecture**

#### **SOURDINE**

## **DVD VCD CD SVCD**

- **1** Appuyez sur MUTE afin de désactiver la sortie sonore.
- **2** Appuyez à nouveau sur MUTE afin de réactiver la sortie sonore.

### **SON SURROUND**

## **DVD VCD CD SVCD**

Le lecteur de DVD peut reproduire des effets sonores Surround virtuels.

- **1** Appuyez sur DISPLAY sur la télécommande.
- **2** Utilisez les touches ◀▶ pour mettre l'option 3D en surbrillance.
- **3** Appuyez sur ▲▼ to pour commuter entre les modes sous tension (ON) ou hors tension (OFF).

### **Sélection du canal audio**

## **VCD CD SVCD**

- **1** Les disques SVCD sont dotés de deux canaux audio stéréo servant pour le karaoké ou pour le choix de la langue audio (par exemple choisir un canal pour le fond musical tout en lisant un disque karaoké).
- **2** Appuyez sur AUDIO sur la télécommande afin de sélectionner le canal audio préféré.
- **3** Les disques CD-Vidéo sont par contre dotés d'un seul canal. Pour obtenir le canal mono gauche ou droit, appuyez sur AUDIO de la télécommande.

## **Répétition DVD Répétition de chapitre/titre/disque**

- Pour reprendre la lecture du chapitre, appuyez sur REPEAT.
- Pour reprendre la lecture du titre en cours, appuyez une deuxième fois sur REPEAT.
- Pour quitter le mode de répétition, appuyez une troisième fois sur REPEAT.

### **VCD CD Répétition de plage/disque**

- Pour reprendre la lecture de la plage en cours, appuyez sur REPEAT.
- Pour reprendre la lecture de tout le disque, appuyez une deuxième fois sur REPEAT.
- Pour quitter le mode de répétition, appuyez une troisième fois sur REPEAT.

## **Répétition A-B DVD VCD CD**

*– Disques DVD-Vidéo : répétition d'une séquence d'un titre*

#### *– CD Vidéo et audio : répétition d'une séquence d'une plage*

- **1** Appuyez sur REPEAT A-B au point de départ choisi.
- **2** Réappuyez sur REPEAT A-B au point final choisi. **→** La lecture de la séquence à répéter débute.
- **3** Pour sortir de cette séquence, appuyez sur REPEAT A-B.

## **Reprise de lecture de 5 disques DVD VCD CD SVCD**

La fonction de reprise de la lecture s'applique non seulement au disque en place dans le lecteur, mais également aux quatre derniers disques lus.

- **1** Posez simplement à nouveau le disque dans l'évidement du tiroir.
- **2** Appuyez sur PLAY alors qu'un disque est en place.

**→** La lecture reprend depuis l'endroit où elle a été interrompue.

## **OSD (Menu à l'écran) DVD VCD CD SVCD**

Il est possible d'effectuer un certain nombre d'opérations à l'aide de la barre de menu à l'écran.

**1** Appuyez sur DISPLAY sur la télécommande afin d'accéder à la barre de menus.

## **Sélection du titre**

- **1** Appuyez sur  $\blacktriangleleft$   $\blacktriangleright$  afin de mettre en surbrillance l'option numéro de TITRE.
- **2** Appuyez sur ▲ ▼ to afin de modifier le numéro du titre.

➜ La lecture débute à partir du titre sélectionné.

### **Sélection du chapitre**

- **1** Appuyez sur < in de mettre en surbrillance l'option numéro de CHAPITRE.
- **2** Appuyez sur ▲▼ pour modifier le numéro du chapitre.

**→** La lecture débute à partir du chapitre sélectionné.

## **Recherche par l'heure**

La fonction de recherche par l'heure vous permet de commencer la lecture du disque à n'importe quel moment.

**1** Appuyez sur  $\blacktriangleleft$  pour mettre en surbrillance l'affichage de l'heure.

#### *Pour les disques DVD :*

➜ CC : Durée totale écoulée pour le chapitre en cours

**→ CR** : Durée restante pour le chapitre en cours

➜TC : Durée totale écoulée pour le titre en cours

➜TR : Durée restante pour le titre en cours *Pour les disques SVCD ou CD-Vidéo :*

- ➜ DC : Durée totale écoulée pour le disque en cours
- **→** DR : Durée restante pour le disque en cours
- ➜TC : Durée totale écoulée pour la plage en cours
- **→ TR** : Durée restante pour la plage en cours
- **2** Appuyez sur ◀▶ pour mettre en surbrillance l'option TIME (heure). La lecture débute alors à

l'heure sélectionnée sur le disque.

- **3** Composez les heures, minutes et secondes de la gauche vers la droite dans la boîte d'édition de l'heure en vous servant du pavé numérique sur la télécommande.
- **4** Appuyez sur OK pour confirmer l'heure sélectionnée.

## **Zoom DVD VCD**

La fonction de zoom permet d'agrandir l'image vidéo.

- **1** Appuyez sur ZOOM sur la télécommande afin d'activer cette fonction.
- **2** Utilisez les touches **4 ► ▲ ▼** pour le panoramique sur tout l'écran. → La lecture reprend.
- **3** Pour quitter le mode Zoom, sélectionnez "ZOOM OFF" en appuyant sur la touche correspondante sur la télécommande.

#### *Remarque :*

*– Cette fonction n'est pas toujours disponible sur le disque.*

## **Fonctions spéciales DVD**

Les disques DVD-vidéo peuvent contenir un ou plusieurs TITRES et chaque TITRE peut lui-même être composé de plusieurs CHAPITRES.

### **Lecture d'un titre/chapitre**

**1** Introduisez un disque et refermez le tiroir ; la lecture commence automatiquement.

**→** L'écran du téléviseur et l'afficheur du lecteur de DVD indiquent le type de disque mis en place et donnent des informations sur le disque ainsi que la durée de lecture.

- **2** Lorsque le menu du disque apparaît sur l'écran du téléviseur, servez-vous des touches  $\nabla\blacktriangleleft\blacktriangleright$ ou des touches chiffrées de la télécommande pour sélectionner une option et continuer la lecture.
- **3** Si les titres sont numérotés, appuyez sur les touches chiffrées ou utilisez les touches  $\blacktriangledown \blacktriangle$ pour sélectionner le titre désiré dans la barre de menu.
- **4** Appuyez sur OK afin de confirmer la sélection.

## **Angle de caméra DVD**

Certains disques comportent des séquences prises simultanément à partir d'angles variés. Le présent lecteur de DVD vous permet de sélectionner l'angle de caméra désiré.

Appuyez plusieurs fois sur la touche ANGLE de la télécommande afin d'afficher les différents angles (4/4, 3/4, 2/4, 1/4).

#### *Remarque :*

*– Cette fonction n'est pas toujours disponible sur le disque.*

## **Modification de la langue de doublage DVD**

● Appuyez plusieurs fois sur la touche AUDIO de la télécommande afin de sélectionner les différentes langues de doublage.

#### *Remarque :*

*– Cette fonction n'est pas toujours disponible sur le disque.*

## **Sous-titres DVD SVCD**

- **1** Appuyez plusieurs fois sur la touche SUBTITLE de la télécommande afin de sélectionner les différents sous-titres.
- **2** Appuyez sur SUBTITLE pendant environ 2 secondes pour désactiver les sous-titres.

#### *Remarque :*

*– Cette fonction n'est pas toujours disponible sur le disque.*

## **Fonctions spéciales CD-Vidéo et SVCD**

### **Contrôle de lecture (PBC)**

- **1** Insérez un CD-Vidéo doté de la fonction PBC et appuyez sur PLAY.
- **2** Appuyez sur DISC MENU sur la télécommande afin de sélectionner PBC ON (fonction activée) ou OFF (fonction désactivée).
- **3** Utilisez la touche  $\blacktriangleleft$  ou  $\blacktriangleright$  pour choisir la page souhaitée.
- **4** Si le menu PBC comprend une liste d'index numérotés, faites votre choix à l'aide des touches chiffrées (0-9) ou utilisez les touches  $\rightarrow \rightarrow \rightarrow \rightarrow \rightarrow$  pour la sélection directe.
- **5** Appuyez sur OK pour confirmer la lecture.

#### *Remarques :*

*– Vous pouvez également appuyer sur RETURN pour accéder au menu des index. – Cette fonction n'est pas toujours disponible sur le disque.*

### **Si vous souhaitez omettre la liste des index et lire le disque depuis le début**

- Appuyez sur DISC MENU sur la télécommande afin de désactiver la fonction.
- Pour les disques karaoké, même si la fonction PBC est désactivée, vous pouvez utiliser les touches  $\blacktriangleleft$  ou  $\blacktriangleright$  pour sélectionner votre plage préférée.

## **Prévisualisation VCD SVCD**

- En mode arrêt, appuyez sur PREVIEW sur la télécommande.
	- **→** Le menu de prévisualisation s'affiche alors.

![](_page_11_Picture_4.jpeg)

## **1. INTRO**

Le lecteur de DVD lit chaque plage pendant quelques secondes sur la totalité de l'écran pour obtenir un résumé du contenu du disque.

- **1** Appuyez sur la touche '1'.
- **2** Appuyez sur OK pour confirmer.
	- **→** Chaque plage apparaît successivement sur la totalité de l'écran.
- **3** Appuyez sur STOP pour quitter la fonction de prévisualisation.

#### **2. DISC (disque)**

Réduisez l'image à 9 plages afin qu'elle puisse être affichée sur la totalité de l'écran.

![](_page_11_Picture_13.jpeg)

- **1** Appuyez sur la touche '2'.
- **2** Appuyez sur OK pour confirmer. ➜ Les 9 plages sont alors prévisualisées sur la totalité de l'écran.
- **3** Pour sélectionner d'autres plages en dehors de cette image, appuyez sur  $\blacktriangleleft$  ou  $\blacktriangleright$ .
- **4** Appuyez sur la touche chiffrée correspondante afin de sélectionner la plage souhaitée.
- **5** Appuyez sur OK pour confirmer

### **3.TRACK (plage)**

Réduisez l'image à une seule plage afin qu'elle puisse être affichée sur la totalité de l'écran.

![](_page_11_Picture_21.jpeg)

- **1** Appuyez sur la touche '3'.
- **2** Appuyez sur OK pour confirmer.

**→ Une plage en 9 parties sera prévisualisée sur** la totalité de l'écran.

- **3** Pour sélectionner d'autres plages, appuyez sur  $\blacktriangleright$   $\blacktriangleleft$   $\triangleleft$  ou  $\blacktriangleright$   $\blacktriangleright$   $\blacktriangleright$
- **4** Appuyez sur la touche chiffrée afin de choisir le point de départ.
- **5** Appuyez sur OK pour démarrer la lecture à partir du point de départ.

#### **4. EXIT (quitter)**

- **1** Appuyez sur la touche '4'.
- **2** Appuyez sur OK pour quitter.

## **Lecture de CD d'images et de CD au format MP3**

#### **Présentation des fonctions**

Ce lecteur peut lire des images au format JPEG ainsi que des fichiers MP3 et est compatible avec les CD Photos de Kodak.

Le CD d'images est un disque comportant des images au format JPEG, actuellement très répandu, accompagné de l'extension de fichier 'JPG'. Ce CD peut être gravé sur un ordinateur et les images peuvent provenir d'un appareil photo numérique ou d'un scanner. Si vous le souhaitez, vous pouvez vous constituer ainsi un album numérique.

Pour feuilleter facilement cet album numérique (CD d'images), le lecteur de DVD offre les possibilités suivantes :

- affichage automatique et successif des images
- affichage de votre image préférée
- zoom sur une image
- rotation de l'image
- retournement de l'image sur le plan vertical ou horizontal
- commande de vitesse de lecture
- sélection d'un album ou d'une plage
- répétition (disque / album / plage / image)
- niveaux de répertoires emboîtés (8 niveaux)
- nombre maximum d'albums : 32
- nombre maximum de plages MP3 programmables : 96

#### **Lecture de base**

- **1** Si l'afficheur indique "NO DISC", appuyez sur la touche SYSTEM MENU pour accéder au menu d'installation.
- **2** Appuyez sur la touche  $\blacktriangle \blacktriangledown$  pour mettre en surbrillance l'option PREFERENCE.
- **3** Appuyez sur OK pour ouvrir le menu PREFERENCE.
- **4** Appuyez sur ▲ ▼ pour mettre en surbrillance le menu SMART NAV.
- **5** Appuyez sur OK pour ouvrir ce menu.
- **6** Appuyez sur la touche ▼ pour entrer dans le menu.
- **7** Appuyez sur la touche  $\blacktriangle \blacktriangledown$  pour mettre en surbrillance l'option NO MENU ou WITH MENU.

**→ NO MENU** : lecture automatique des images successives, les morceaux de musique MP3 étant lus avant les images.

- ➜ WITH MENU : lecture des images d'un dossier sélectionné.
- **8** Appuyez sur la touche OK pour confirmer votre choix.

Fonctions spéciales pendant la lecture :

#### **Lecture automatique**

Dès que vous ouvrez une image, le lecteur peut lire automatiquement tous les fichiers de manière successive.

#### **Lecture d'un fichier spécifique**

- **1** Appuyez sur la touche chiffrée correspondant à votre fichier préféré.
- **2** Dans le menu de lecture JPEG, appuyez sur les touches  $\blacktriangle$   $\blacktriangleright$   $\blacktriangle$   $\blacktriangleright$  afin de sélectionner le dossier souhaité et appuyez ensuite sur OK pour l'ouvrir.
- **3** Appuyez sur les touches  $\blacktriangle \blacktriangleright \blacktriangle \blacktriangleright$  pour mettre en surbrillance votre dossier préféré et appuyez sur la touche OK pour confirmer.

## **Fonction de prévisualisation**<br>**1** Appuyez sur la touche PREVIEW en mode arrêt

- (STOP).Vous verrez apparaître à l'écran neuf images de taille réduite.
- **2** Appuyez sur la touche DDI ou III pour afficher le bloc de neuf images suivant ou précédent.
- Appuyez sur les touches **4 > △**  $\blacktriangledown$  pour mettre l'une des images en surbrillance et appuyez ensuite sur la touche OK pour l'afficher.

Lecture multi-angles<br>Lorsqu'une image est affichée sur l'écran du téléviseur :

Appuyez sur les touches ▲ ▼ ◀ afin d'obtenir différents effets d'angle.

Touche ▲ : permet de retourner l'image sur le plan vertical

Touche ▼ : permet de retourner l'image sur le plan horizontal

Touche  $\blacktriangleleft$  : permet la rotation de l'image dans le sens contraire aux aiguilles d'une montre

#### **Commande de la vitesse de lecture**

Appuyez sur la touche ▶ afin de régler la vitesse de lecture.

#### **Zoom**

- Appuyez sur la touche ZOOM pour afficher l'image à différentes échelles.
- Appuyez sur les touches  $\blacktriangle \blacktriangleright \blacktriangle \blacktriangleright$  afin de visualiser le reste de l'image.

![](_page_12_Figure_49.jpeg)

**Français**

## **Lecture de CD d'images et de CD au format MP3**

#### *Remarque :*

*Si vous souhaitez commuter entre la musique au format MP3 et les images pendant la lecture automatique, appuyez sur le chiffre correspondant à celui affiché sur l'écran du téléviseur, une fois que le lecteur de DVD a indexé la musique MP3 et les images sur le disque inséré.*

*Une lecture correcte des disques CD-R pour les CD d'images et les fichiers MP3 dépend de plusieurs facteurs tels que les propriétés physiques des disques CD-R vierges utilisés, le type de graveur de CD, etc.Afin d'assurer une lecture correcte des vos images préférées (Jpeg) et de votre album de musique (MP3), nous vous recommandons de stocker au moins 60~100 images ou 20~30 morceaux de musique MP3 avant de les lire sur le lecteur."*

## **Lecture parallèle des images JPEG et de la musique MP3** Sélectionnez l'option WITH MENU dans le

menu SMART NAV.

- **1** Sélectionnez un morceau de musique MP3 en suivant les instructions données au paragraphe [ Lecture d'un fichier spécifique ].
- **2** Appuyez sur la touche REPEAT A-B. → Le message "MUSIC SLIDE SHOW MODE" (mode présentation diapositives en musique) apparaît sur l'écran du téléviseur. Appuyez à nouveau sur la touche REPEAT A-B.
	- → Le message "MP3 IS SELECTED" (MP3 sélectionné) apparaît alors à l'écran.
- **3** Ouvrez un dossier contenant des images JPEG en suivant les instructions données au paragraphe [ Lecture d'un fichier spécifique ].
- **4** Mettez une image en surbrillance et appuyez sur les touches PLAY ou OK.

**→** La musique MP3 et les images JPEG seront alors lues en même temps.

**→** Les images JPEG du dossier en cours seront lues l'une après l'autre jusqu'à la dernière.

*REMARQUE : Si la musique MP3 est lue avant les images JPEG, elle sera répétée tant que les images n'auront pas défilé. Sinon, elle sera automatiquement interrompue en fonction des images JPEG.*

## **Menu d'installation**

## **Opérations de base**

- **1** En mode arrêt, appuyez sur SYSTEM MENU pour accéder au menu d'installation.
	- **→** Ce menu s'affiche sur l'écran de télévision.
- **2** Appuyez sur OK afin de passer au sous-menu suivant ou confirmez votre sélection.
- **3** Utilisez les touches  $\blacktriangleleft$  pour entrer dans le sous-menu ou revenir au menu précédent.
- **4** Utilisez les touches ▲▼ afin de sélectionner l'option souhaitée.
- **5** Appuyez à nouveau sur SYSTEM MENU afin de quitter le menu d'installation.

**→** Tous les réglages seront stockés dans la mémoire du lecteur de DVD même si ce dernier est mis hors tension.

## **Installation générale**

Certains réglages sont essentiels lors du démarrage du lecteur de DVD, comme VERROUILLAGE DISQUE, PROGRAMME, LANGUE OSD et ÉCONOMISEUR D'ÉCRAN.

- **1** Appuyez sur SYSTEM MENU pour accéder au menu d'installation.
- **2** Appuyez sur les touches ▲▼ pour choisir le menu GENERAL SETUP (installation générale).
- **3** Appuyez sur OK pour confirmer votre choix. **→** Le réglage concernant le menu d'installation générale apparaît à l'écran du téléviseur.
- **4** Pour quitter l'écran par défaut, sélectionnez MAIN PAGE (page principale).

### **Verrouillage disque**

Lorsqu'un disque est verrouillé au moyen d'un code, ce dernier est stocké dans la mémoire du lecteur de DVD.

Pendant la lecture du disque verrouillé, le lecteur de DVD demande le mot de passe.

![](_page_13_Picture_359.jpeg)

**Français**

- **1** Appuyez sur les touches ▲▼ afin de sélectionner DISC LOCK dans le menu d'installation générale et appuyez sur OK pour confirmer.
- **2** Pour accéder au sous-menu, appuyez sur la touche  $\blacktriangleright$

➜ DéVERROUILLAGE : Déverrouillage du disque.

**→ VERROUILLAGE :Verrouillage du disque en** cours de lecture.

**3** Appuyez sur la touche < pour revenir au menu d'installation générale.

#### *Remarques :*

*– Lors de la lecture d'un disque verrouillé, le lecteur de DVD vous invite à composer votre mot de passe ou à taper 3308 (mot de passe par défaut).*

*– Pour modifier le mot de passe, reporte-vous à l'option PASSWORD dans le menu PREFERENCES (Réglages préférentiels).*

### **Programme** *(pas disponible pour les disques DVD)*

**1** Sélectionnez PROGRAM à l'aide des touches  $\blacktriangle\blacktriangledown$  et appuyez sur OK pour ouvrir le menu.

**2** Pour accéder au sous-menu, appuyez sur la touche **>** 

**→ ACTIVé : permet d'accéder au mode** Programme.

![](_page_14_Figure_13.jpeg)

**3** Appuyez sur OK pour avoir accès à la page Programme.

#### **Mémorisation d'une plage**

- **1** Composer un numéro de plage correct à l'aide des touches chiffrées.
- **2** Appuyez sur les touches **4 ▶▲▼** pour déplacer le curseur sur la position suivante souhaitée.
- **3** Répétez la séquence ci-dessus pour introduire un autre numéro de plage jusqu'à ce que la totalité du programme soit composée.
- **4** Appuyez sur  $\blacktriangleleft$  ou  $\blacktriangleright$  pour programmer d'autres plages.

![](_page_14_Figure_20.jpeg)

#### **Suppression d'une plage**

- **1** Appuyez sur les touches  $\blacktriangle$  **X** afin de déplacer le curseur sur la plage que vous souhaitez supprimer.
- **2** Composez un numéro de plage non correct.

#### **Effacement de toutes les plages**

- **1** Appuyez sur les touches  $\blacktriangle$  **A** $\blacktriangledown$  afin de déplacer le curseur sur la touche CLEAR.
- **2** Appuyez sur OK pour effacer la totalité des plages.
- **3** Vous pouvez à présent introduire à nouveau vos plages préférées.

#### **Lecture de plages**

Lorsque la programmation est terminée,

- **1** Appuyez sur les touches  $\blacktriangle$  **A** $\blacktriangledown$  afin de déplacer le curseur sur la touche PROG.
- **2** Appuyez sur OK. **→** La lecture commence par la séquence programmée souhaitée.

#### **Interruption de la lecture programmée** Dans la page du programme,

- 1 Appuyez sur les touches  $\blacktriangle$ **x** pour déplacer le curseur sur la touche QUIT.
- **2** Appuyez sur OK pour quitter ce menu ou appuyez deux fois sur la touche STOP.

![](_page_14_Figure_35.jpeg)

### **Gradation de l'afficheur**

Cette fonction sert à régler la luminosité de l'afficheur en façade de l'appareil.

- 1 Appuyez sur les touches  $\blacktriangle\blacktriangledown$  afin de sélectionner VFD DIM dans le menu d'installation générale et appuyez ensuite sur OK pour confirmer.
- **2** Pour accéder au sous-menu, appuyez sur la touche  $\blacktriangleright$ .
- **3** Utilisez les touches  $\blacktriangle\blacktriangledown$  pour mettre une option en surbrillance.
	- **→ 100%** : afficheur plus lumineux que la normale
	- ➜ 70% : luminosité standard
	- **→ 40%** : afficheur en mode gradation
- **4** Appuyez sur OK et ensuite sur la touche ◀ pour revenir au menu d'installation générale.

### **Langue OSD**

Il y a 16 langues disponibles pour l'affichage d'informations à l'écran.

![](_page_15_Picture_12.jpeg)

- 1 Appuyez sur les touches  $\blacktriangle\blacktriangledown$  afin de sélectionner OSD LANG dans le menu d'installation générale et appuyez ensuite sur OK pour confirmer.
- **2** Pour accéder au sous-menu, appuyez sur la touche  $\blacktriangleright$ .
- **3** Utilisez les touches  $\blacktriangle\blacktriangledown$  pour mettre une option en surbrillance.
	- ➜ ENGLISH : les informations OSD sont affichées en anglais.

➜ FRANÇAIS : Les informations OSD sont affichées entre autres en français.

**4** Appuyez sur OK et ensuite sur la touche **1** pour revenir au menu d'installation générale.

### **Économiseur d'écran**

Cette fonction sert à activer ou désactiver l'économiseur d'écran.

![](_page_15_Picture_21.jpeg)

- **1** Appuyez sur les touches  $\blacktriangle\blacktriangledown$  afin de sélectionner SCR SAVER dans le menu d'installation générale et appuyez ensuite sur OK pour confirmer.
- **2** Pour accéder au sous-menu, appuyez sur la touche $\blacktriangleright$ .
- **3** Utilisez les touches  $\blacktriangle\blacktriangledown$  pour mettre une option en surbrillance.

**→ ACTIVé : En mode arrêt, l'économiseur** d'écran sera activé après un laps de temps de 5 à 6 minutes.

➜ DéSACTIVé : L'économiseur d'écran est désactivé.

4 Appuyez sur OK et ensuite sur la touche < pour revenir au menu d'installation générale.

## **Réglages des haut-parleurs**

Ce menu comporte les options de réglage de votre système de haut-parleurs, comme DOWNMIX et D.R.C (compression gamme dynamique).

- **1** Appuyez sur SYSTEM MENU pour accéder au menu d'installation.
- **2** Appuyez sur les touches  $\triangle\blacktriangledown$  pour choisir le menu SPEAKER SETUP (Réglages des hautparleurs).
- **3** Appuyez sur OK pour confirmer votre choix. **→** Ce menu apparaît sur l'écran du téléviseur.
- **4** Pour quitter l'écran par défaut, sélectionnez MAIN PAGE (page principale).

![](_page_15_Figure_34.jpeg)

## **Mode DOWNMIX**

![](_page_16_Picture_2.jpeg)

- **1** Appuyez sur les touches  $\blacktriangle\blacktriangledown$  pour sélectionner l'option DOWNMIX dans le menu Réglages des haut-parleurs et appuyez ensuite sur OK pour confirmer.
- **2** Pour accéder au sous-menu, appuyez sur la touche  $\blacktriangleright$ .
- **3** Utilisez les touches  $\blacktriangle\blacktriangledown$  pour mettre une option en surbrillance.

→ STEREO : Ce réglage se chargera de remixer le signal Dolby Digital et DTS en un signal stéréo directement produit par le connecteur gauche/ droit.

**→ G/D** : Choisissez ce réglage lorsque le lecteur de DVD est connecté à un décodeur Dolby Pro Logic émettant une sortie de signal à partir du lecteur de DVD.

**4** Appuyez sur OK et ensuite sur la touche **1** pour revenir au menu Réglages des haut-parleurs.

### **Compression de la gamme dynamique**

Sert à optimiser la sortie sonore dynamique. Les sons de volume élevé sont adoucis de sorte que vous pouvez regarder votre film d'action favori sans déranger qui que ce soit.

![](_page_16_Figure_11.jpeg)

- **1** Appuyez sur les touches  $\blacktriangle\blacktriangledown$  afin de sélectionner D.R.C. dans le menu de réglage des hautparleurs et appuyez ensuite sur OK pour confirmer.
- **2** Pour accéder au sous-menu, appuyez sur la touche $\blacktriangleright$ .
- **3** Utilisez les touches  $\blacktriangle\blacktriangledown$  pour mettre une option en surbrillance.
	- ➜ ACTIVé : permet d'activer la compression de la gamme dynamique

➜ DéSACTIVé : permet de désactiver la compression de la gamme dynamique

**4** Appuyez sur OK et ensuite sur la touche ◀ pour revenir au menu de réglage des haut-parleurs.

## **Réglage SPDIF**

- **1** Appuyez sur SYSTEM MENU pour accéder au menu d'installation.
- **2** Appuyez sur les touches ▲▼ afin de choisir le menu SPDIF SETUP.
- **3** Appuyez sur OK pour confirmer votre choix. **→** Le réglage du menu SPDIF apparaît sur l'écran du téléviseur.
- **4** Pour quitter l'écran par défaut, sélectionnez MAIN PAGE (page principale).

*Remarque :*

*– SPDIF est l'abréviation de Sony Philips Digital Interface Format ; il s'agit d'un protocole de transfert de données numériques.*

### **Réglage SPDIF OUT**

![](_page_16_Picture_26.jpeg)

- **1** Appuyez sur les touches  $\blacktriangle\blacktriangledown$  pour sélectionner SPDIF OUT dans le menu de réglage SPDIF et appuyez sur OK pour confirmer.
- **2** Pour accéder au sous-menu, appuyez sur la touche **>**

**3** Utilisez les touches  $\blacktriangle\blacktriangledown$  pour mettre une option en surbrillance.

**→ ORIGINAL : sortie des signaux numériques** d'origine

→ PCM : conversion en signaux PCM via la sortie numérique

**4** Appuyez sur OK et sur la touche ◀ pour revenir au menu de réglage SPDIF.

### **Mode LPCM 96K**

![](_page_17_Figure_5.jpeg)

- **1** Appuyez sur les touches  $\blacktriangle\blacktriangledown$  pour sélectionner LPCM 96K dans le menu de réglage SPDIF et appuyez sur OK pour confirmer.
- **2** Pour accéder au sous-menu, appuyez sur la touche  $\blacktriangleright$ .
- **3** Utilisez les touches  $\blacktriangle\blacktriangledown$  pour mettre une option en surbrillance.

➜ ACTIVé : détection du disque inséré afin de afin d'en déterminer la fréquence d'échantillonnage.

➜ DéSACTIVé : le processus de décodage se fait à une fréquence d'échantillonnage de 48 KHz.

**4** Appuyez sur OK et sur la touche ◀ pour revenir au menu de réglage SPDIF.

### **Réglages de la sortie vidéo**

Réglages du menu VIDEO OUT (sortie vidéo) : AFFICHAGE TV,TYPE, MODE VIDÉO, LUMINOSITÉ, CONTRASTE, SATURATION.

- **1** Appuyez deux fois sur STOP.
- **2** Appuyez sur SYSTEM MENU pour entrer dans ce menu.
- **3** Sélectionnez VIDEO OUTPUT SETUP en appuyant sur les touches  $\blacktriangle\blacktriangledown$  et ensuite sur OK pour confirmer votre choix.

## **Menu d'installation**

## **Affichage TV**

Sélectionnez le rapport hauteur/largeur du téléviseur à connecter.

16:9 → si vous connectez un téléviseur grand écran au lecteur de DVD.

**4:3 LETTER BOX → si vous connectez un** téléviseur normal TV au lecteur de DVD. Il présente une image grand écran avec des bandes en haut et en bas de l'image.

**4:3 PAN SCAN → si vous connectez un** téléviseur normal TV au lecteur de DVD. Il présente une image plein écran dont les côtés sont coupés automatiquement.

![](_page_17_Figure_23.jpeg)

- **1** Appuyez sur les touches  $\blacktriangle\blacktriangledown$  pour sélectionner TV DISPLAY dans le menu d'installation générale et appuyez ensuite sur OK pour confirmer.
- **2** Pour accéder au sous-menu, appuyez sur la touche  $\blacktriangleright$ .
- **3** Utilisez les touches  $\blacktriangle\blacktriangledown$  pour mettre une option en surbrillance.

![](_page_17_Picture_336.jpeg)

**4** Appuyez sur OK et ensuite sur la touche ◀ pour revenir au menu de réglage VIDEO OUT.

![](_page_17_Figure_29.jpeg)

## **Type TV**

Ce lecteur de DVD est doté du réglage NTSC/ PAL afin de garantir qu'il correspond bien au standard de votre téléviseur.

![](_page_18_Picture_344.jpeg)

- **1** Appuyez sur les touches ▲▼ afin de sélectionner TV TYPE dans le menu d'installation générale et appuyez sur OK pour confirmer.
- **2** Pour accéder au sous-menu, appuyez sur la touche  $\blacktriangleright$ .
- **3** Utilisez les touches  $\blacktriangle\blacktriangledown$  pour mettre une option en surbrillance.

➜ MULTI : la sortie vidéo dépend du format du disque.

**→ NTSC** : le lecteur de DVD émet uniquement les signaux au standard NTSC.

➜ PAL : le lecteur de DVD émet uniquement les signaux au standard PAL.

4 Appuyez sur OK et ensuite sur la touche < pour revenir au menu de réglage VIDEO OUT.

## **Smart Picture**

Vous pouvez sélectionner l'un des cinq jeux prédéfinis de réglage couleur ainsi qu'un jeu personnel (Personal) que vous définissez vousmême.

### **Mode vidéo**

#### PAGE SORTIE VIDÉO AFFICHAGE MODE VIDEO DLUMINEUX STANDARD LUMINOSITÉ CONTRASTE  $00ux$ SATURATION PERSONNI

Vous pouvez choisir un réglage pour l'image à partir d'un jeu prédéfini (Lumineux, Standard et Doux).

- **1** Appuyez sur les touches  $\blacktriangle\blacktriangledown$  afin de sélectionner VIDEO MODE dans le menu de réglage VIDEO OUTet appuyez sur OK pour confirmer.
- **2** Pour accéder au sous-menu, appuyez sur la touche  $\blacktriangleright$ .
- **3** Utilisez les touches  $\blacktriangle\blacktriangledown$  pour mettre une option en surbrillance.
	- **→ LUMINEUX** : image plus lumineuse
	- → STANDARD : réglage standard de l'image
	- **→** DOUX : image plus douce
	- **→ PERSONNEL : revenir au réglage précédent**
- 4 Appuyez sur OK et ensuite sur la touche < pour revenir au menu de réglage VIDEO OUT.

#### **Réglage personnel de l'image**

Le réglage personnel de l'image comprend les paramètres suivants : LUMINOSITÉ, CONTRASTE, SATURATION.

#### **Luminosité /Contraste/Saturation**

![](_page_18_Figure_27.jpeg)

- **1** Appuyez sur les touches  $\blacktriangle\blacktriangledown$  afin de sélectionner BRIGHTNESS/CONTRAST/SATURATION(= luminosité/contraste/saturation) dans le menu de réglage VIDEO OUT et appuyez sur OK pour confirmer.
- **2** Pour accéder au sous-menu, appuyez sur la touche  $\blacktriangleright$ .
- **3** Servez-vous des touches **▲▼** pour régler le niveau de luminosité.
- **4** Appuyez sur OK et ensuite sur la touche ◀ pour revenir au menu de réglage VIDEO OUT.

![](_page_18_Figure_32.jpeg)

## **Réglages préférentiels**

Réglages compris dans le menu RÉGLAGES PRÉFÉRENTIELS : AUDIO, SOUS-TITRES, MENU DISQUE, PARENTAL, MOT DE PASSE, PAR DéFAUT et NAVIGATION INTELLIGENTE.

- **1** Appuyez deux fois sur STOP.
- **2** Appuyez sur SYSTEM MENU pour accéder au menu d'installation.
- **3** Sélectionnez PREFERENCES en appuyant sur la touche ▲▼ et appuyez sur OK pour confirmer votre choix.

### **Audio**

Les disques DVD sont disponibles en plusieurs langues de doublage. Il vous suffit de sélectionner la langue souhaitée.

![](_page_19_Picture_306.jpeg)

- **1** Appuyez sur les touches  $\blacktriangle\blacktriangledown$  afin de sélectionner AUDIO dans le menu Réglages préférentiels et appuyez ensuite sur OK pour confirmer.
- **2** Pour accéder au sous-menu, appuyez sur la touche  $\blacktriangleright$ .
- **3** Servez-vous des touches ▲▼ pour régler le niveau de teinte.
- **4** Appuyez sur OK et ensuite sur la touche ◀ pour revenir au menu Réglages préférentiels.

#### *Remarques :*

*– Cette fonction est uniquement possible si elle est disponible sur le disque.*

*– Si la langue souhaitée n'est pas disponible sur le disque, la langue par défaut définie sur chaque disque sera alors proposée.*

## **Menu d'installation**

### **Sous-titres**

Les disques DVD sont disponibles en plusieurs langues de sous-titres. Il vous suffit de sélectionner la langue souhaitée.

![](_page_19_Picture_307.jpeg)

- **1** Appuyez sur les touches  $\blacktriangle\blacktriangledown$  afin de sélectionner SOUS-TITRE dans le menu Réglages préférentiels et appuyez ensuite sur OK pour confirmer.
- **2** Pour accéder au sous-menu, appuyez sur la touche  $\blacktriangleright$ .
- **3** Servez-vous des touches ▲▼ pour régler le niveau de teinte.
- **4** Appuyez sur OK et ensuite sur la touche ◀ pour revenir au menu Réglages préférentiels.

#### *Remarques :*

*– Cette fonction est uniquement possible si elle est disponible sur le disque.*

*– Si la langue souhaitée n'est pas disponible sur le disque, la langue par défaut définie sur chaque disque sera alors proposée.*

#### **Menu disque**

Plusieurs langues sont disponibles pour le menu des disques DVD. Il vous suffit de sélectionner la langue souhaitée.

![](_page_19_Picture_308.jpeg)

**1** Appuyez sur les touches  $\blacktriangle\blacktriangledown$  afin de sélectionner DISC MENU dans le menu Réglages préférentiels et appuyez ensuite sur OK pour confirmer.

![](_page_19_Figure_30.jpeg)

- **2** Pour accéder au sous-menu, appuyez sur la touche  $\blacktriangleright$
- **3** Servez-vous des touches ▲▼ pour régler le niveau de teinte.
- **4** Appuyez sur OK et ensuite sur la touche < pour revenir au menu Réglages préférentiels.

#### *Remarques :*

*– Cette fonction est uniquement possible si elle est disponible sur le disque.*

*– Si la langue souhaitée n'est pas disponible sur le disque, la langue par défaut définie sur chaque disque sera alors proposée.*

#### **Mot de passe**

Vous pouvez modifier les réglages du contrôle parental et du verrouillage du disque. Composez votre mot de passe lorsque le lecteur de DVD vous le demande.

![](_page_20_Picture_296.jpeg)

- **1** Appuyez sur les touches  $\blacktriangle\blacktriangledown$  pour sélectionner PASSWORD dans le menu Réglages préférentiels et appuyez ensuite sur OK pour confirmer.
- **2** Pour accéder au sous-menu, appuyez sur la touche  $\blacktriangleright$ .
- **3** Servez-vous des touches ▲▼ pour régler le niveau de teinte.

![](_page_20_Figure_13.jpeg)

- **4** Composez votre code à 4 chiffres actuel.<br>**5** Introduisez un nouveau code à 4 chiffres
- **5** Introduisez un nouveau code à 4 chiffres lorsque le lecteur de DVD vous y invite.
- **6** Tapez le code une deuxième fois afin de confirmer.
- **7** Appuyez sur la touche PLAY afin de revenir au menu Réglages préférentiels.

**→** Le nouveau code à 4 chiffres prend alors effet.

#### *Remarque :*

*– Si vous avez oublié votre mot de passe, vous pouvez composer le mot de passe par défaut, à savoir 3308, et en choisir un autre après avoir exécuté la procédure d'entrée.*

#### **Parental**

La fonction de 'Parental' vous permet d'empêcher vos enfants de voir certains films ou de leur montrer des films avec des scènes de substitution.

- Si vous avez choisi un degré déterminé pour le lecteur, toutes les scènes dotées du même degré ou d'un degré inférieur seront lues.
- Si l'appareil ne trouve aucun degré adapté, il interrompt la lecture et demande de composer le code à 4 chiffres.
- Étant donné que les disques CD-Vidéo, SVCD, CD et DVD illégaux ne sont pas dotés de cette fonction, le contrôle parental n'est pas possible avec ces disques.

![](_page_20_Picture_26.jpeg)

![](_page_20_Picture_27.jpeg)

- **1** Appuyez sur les touches  $\blacktriangle\blacktriangledown$  afin de sélectionner PARENTAL dans le menu Réglages préférentiels et appuyez ensuite sur OK pour confirmer.
- **2** Pour accéder au sous-menu, appuyez sur la touche  $\blacktriangleright$
- **3** Utilisez les touches ▲▼ pour mettre en surbrillance le degré souhaité (entre 1 et 8) pour le disque inséré dans l'appareil.
- Sélectionnez NO PARENTAL et appuyez sur OK pour désactiver le contrôle parental.
- **4** Appuyez sur OK et ensuite sur la touche ◀ pour revenir au menu Réglages préférentiels.

### **Par Dèfaut**

Utilisez cette fonction si des problèmes surviennent pendant le réglage du lecteur de DVD. Cette fonction permet en effet de remettre à l'état initial tous réglages usine et effacera tous les réglages personnels.

![](_page_21_Picture_250.jpeg)

- **1** Appuyez sur les touches ▲▼ afin de sélectionner DEFAULTS dans le menu Réglages préférentiels et appuyez ensuite sur OK pour confirmer.
- **2** Pour accéder au sous-menu, appuyez sur la touche  $\blacktriangleright$ .
- **3** Appuyez sur OK.

### **Navigation intelligente**

Le menu navigation intelligente est affiché pendant la lecture des CD d'images et des CD au format MP3.

![](_page_21_Picture_14.jpeg)

- **1** Appuyez sur les touches  $\blacktriangle\blacktriangledown$  afin de sélectionner SMART NAV dans le menu Réglages préférentiels et appuyez ensuite sur OK pour confirmer.
- **2** Pour accéder au sous-menu, appuyez sur la touche  $\blacktriangleright$ .
- **3** Servez-vous des touches **AV** pour régler le niveau de teinte.

➜ PAS DE MENU : lecture automatique et successive de toutes les images ou des morceaux de musique MP3.

**→ AVEC MENU** : lecture des images ou des morceaux de musique MP3 du dossier sélectionné.

**4** Appuyez sur OK pour confirmer votre choix.

![](_page_21_Figure_21.jpeg)

## **Caractéristiques techniques**

#### **SYSTÈME DE LECTURE**

DVD-Vidéo CD-Vidéo & SVCD CD (CD-R et CD-RW) MP3 CD

## **PERFORMANCES VIDÉO**<br>Sortie CVBS 1V c-à-c en

1 V c-à-c en 75 ohms Sortie RVB (SCART (PÉRTEL)) 0,7 V c-à-c en 75 ohms Réglage niveau de noir activé/désactivé

# **FORMAT AUDIO**<br>Numérique MPEG/

Compression AC-3/DTS numérique 16, 20, 24 bits fréq. d'éch 44,1, 48, 96 kHz MPEG MP3 MPEG Audio L3 Stéréo analogique

#### **PERFORMANCES AUDIO**

![](_page_22_Picture_319.jpeg)

#### **STANDARD TV (PAL/50Hz) (NTSC/60Hz)**

Nombre de lignes 625 525 Lecture Multistandard

#### **CONNEXIONS**

Sortie vidéo Cinch (jaune) Sortie audio G+D Cinch (blanc/rouge)<br>Sortie numérique 1 coaxiale Sortie numérique

SCART (PÉRTEL) Prise péritélévision IEC958 pour CDDA / LPCM / MPEG2 IEC1937 pour MPEG1, Dolby Digital et DTS

### **BOÎTIER**

Dimensions  $(l \times h \times p)$  435 x 235 x 71 mm Poids environ 2.7 Kg

*Caractéristiques susceptibles d'être modifiées sans préavis*

## **Entretien**

#### **Entretien du boîtier**

¶ Utilisez un chiffon souple, légèrement humidifié avec un détergent doux. N'utilisez pas de solution contenant de l'alcool, de l'ammoniaque ou des abrasifs.

#### **Entretien des disques**

- Lorsqu'un disque est sale, nettoyez-le avec un chiffon en le frottant du centre vers la périphérie. Ne faites pas de mouvements circulaires.
- ¶ N'utilisez pas de solvants comme l'essence, les diluants, les produits de nettoyage disponibles dans le commerce ou les vaporisateurs antistatiques destinés aux disques analogiques.

#### **Entretien de la lentille**

Après une utilisation prolongée, il se peut que de la poussière ou des saletés se soient accumulées sur la lentille. Pour garantir la qualité de la reproduction, nettoyez la lentille avec le produit de nettoyage pour lentille de CD de Philips ou avec un autre produit de nettoyage disponible dans le commerce. Suivez les instructions fournies avec le produit de nettoyage.

![](_page_22_Figure_26.jpeg)

## **Remèdes en cas de panne**

## *ATTENTION*

*N'essayez en aucun cas de réparer vous-même le système car vous perdriez vos droits en matière de garantie. N'ouvrez pas le système car il y a risque de choc électrique. Si une panne se produit, consultez d'abord la liste de points à vérifier ci-après avant de porter le système au réparateur.*

![](_page_23_Picture_265.jpeg)

*Si vous ne pouvez remédier à un problème à l'aide de ces conseils, adressez-vous à votre revendeur ou au centre de dépannage (LIGNE DIRECTE).*

**Français**